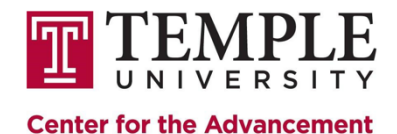

of Teaching

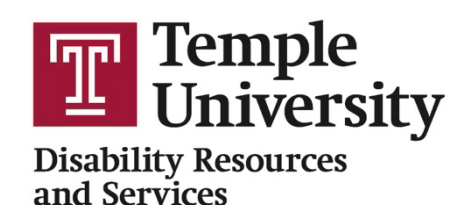

## **ENABLING PROCTORIO FOR STUDENTS USING TEXT-TO-SPEECH TECHNOLOGY**

## **What is Text -To-Speech?**

Text-to-Speech is an umbrella term for software that takes written text on a computer screen and creates speech output.

Text-to-speech software is used by anyone with a print disability. This includes (but is not limited to) people who…

- o Have dyslexia or other learning disability
- o Are blind or visually impaired
- o Have a physical disability that prevents reading

For people who rely on text-to-speech to fully understand written words, navigating Proctorio is extremely difficult if the settings do not allow access to text-to-speech. The correct settings will ensure that Proctorio is accessible to students who rely on text-to-speech software.

## **Settings Required So Students Can Use Text-To-Speech Software**

When faculty are creating the exam and choosing the different lockdown options, they should disable (meaning uncheck) the following options:

- o Clipboard
- o Printing
- o Right click

If these option settings are enabled, they block the screen reader from working and make the test inaccessible to students who rely on text-to-speech software. Best practice would be to set up a "practice test" so the student can have a chance to test out their software to make sure everything is working prior to test day.

Faculty who may need additional information about specifics Proctorio settings can contact the Center for Advancement on Teaching at [cat@temple.edu](mailto:cat@temple.edu).

## **Compatible Text-to-Speech Software**

- o VoiceOver (Mac OS screen reader)
	- Native to Mac
- o Kurzweil 3000/Read the Web (chrome)
	- Read the web is the web extension of Kurzweil. Students can register for Kurzweil [here.](https://accounts.kurzweil3000.com/fireflyweb/account/register.do?coordinator=dHVuaXZlcnNpdHkyOlNUVURFTlQ%3D) Then install the chrome extension, and login using the information when you registered. (You can google chrome extension read the web).
- o ChromeVox/Screen reader
	- Extension for Chrome
- o JAWS (Windows program)
	- Register for JAWS using [this login site.](https://portal.freedomscientific.com/Account/Login)
- o NVDA
	- Free, [Download from NV Access](https://www.nvaccess.org/download/)

Training, questions, or additional information about any of the above products is available for students from Disability Resources and Services. Contact the [Assistive Technology Coordinator](mailto:kit.aronoff@temple.edu) at [kit.aronoff@temple.edu.](mailto:kristen.aronoff@temple.edu)